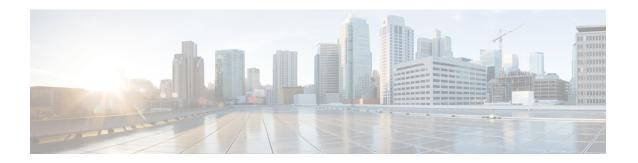

# Configuring the 2-Port and 4-Port Channelized T3 SPAs

This chapter provides information about configuring the 2-Port and 4-Port Channelized T3 SPAs on the Cisco ASR 1000 Series Routers.

- Configuration Tasks, on page 1
- Verifying the Interface Configuration, on page 14
- Configuration Examples, on page 15

# **Configuration Tasks**

This section describes how to configure the 2-Port and 4-Port Channelized T3 SPA for the Cisco ASR 1000 Series Routers and verify the configuration. For information about managing your system images and configuration files, refer to the following:

- Cisco ASR 1000 Series Aggregation Services Routers Software Configuration Guide
- Cisco IOS Configuration Fundamentals Configuration Guide
- Cisco IOS Configuration Fundamentals Command Reference

## **Required Configuration Tasks**

This section lists the required configuration steps to configure the 2-Port and 4-Port Channelized T3 SPA. Some of the required configuration commands implement default values that might be appropriate for your network.

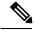

Note

To better understand the address format used to specify the physical location of the SIP, SPA, and interfaces, see the Specifying the Interface Address on a SPA, on page 6.

## **Configuring the T3 Controller**

To configure the T3 controller for the 2-Port and 4-Port Channelized T3 SPA, complete the following steps:

#### **SUMMARY STEPS**

- 1. Router# configure terminal
- **2.** Router(config)# **controller t3** *slot/subslot/port*
- **3.** Router(config-controller)# [no] channelized
- **4.** Router(config-controller)# framing {auto-detect | c-bit | m23}
- **5.** Router(config-controller)# clock source {internal | line}
- **6.** Router(config-controller)# cablelength  $\{0 450\}$

#### **DETAILED STEPS**

|        | Command or Action                                              | Purpose                                                                                                    |
|--------|----------------------------------------------------------------|----------------------------------------------------------------------------------------------------|
| Step 1 | Router# configure terminal                                     | Enters global configuration mode.                                                                                                    |
| Step 2 | Router(config)# controller t3 slot/subslot/port                | Selects the controller to configure and enters controller configuration mode.                                                                                                    |
| Step 3 | Router(config-controller)# [no] channelized                    | (Optional) Specifies the channelization mode.                                                                                                    |
|        |                                                                | • channelized—In channelized mode, the T3 link can be channelized into 28 T1s, and each T1 can be further channelized into 24 DS0s. This is the default.                                                         |
|        |                                                                | • no channelized—In the unchannelized mode, the T3 link provides a single high-speed data channel of 44210 kbps.                                                                                                 |
| Step 4 | Router(config-controller)# framing {auto-detect   c-bit   m23} | (Optional) Specifies the framing type in channelized mode.                                                                                                    |
|        |                                                                | <ul> <li>auto-detect—Detects the framing type at the device at<br/>the end of the line and switches to that framing type.</li> <li>If both devices are set to auto-detect, c-bit framing is<br/>used.</li> </ul> |
|        |                                                                | • c-bit—Specifies c-bit parity framing. This is the default.                                                                                                    |
|        |                                                                | • m23—Specifies M23 framing.                                                                                                    |
|        |                                                                | Note To set the framing type for an unchannelized T3, see the Configuring T3 Framing, on page 11.                                                                                                    |
| Step 5 | Router(config-controller)# clock source {internal   line}      | (Optional) Specifies the clock source.                                                                                                    |
|        |                                                                | • internal—Specifies that the internal clock source is used. Default for channelized mode.                                                                                                    |
|        |                                                                | • line—Specifies that the network clock source is used. Default for unchannelized mode.                                                                                                    |
| Step 6 | Router(config-controller)# cablelength {0 - 450}               | (Optional) Specifies the cable length.                                                                                                    |
|        |                                                                | • 0-450—Cable length in feet. The default is 224 ft.                                                                                                    |

## **Configuring the Logical T1 Interfaces**

If channelized mode is configured for the T3 controller, use the following procedure to configure the logical T1 interfaces:

#### **SUMMARY STEPS**

- 1. Router# configure terminal
- 2. Router(config)# controller t3 slot/subslot/port
- **3.** Router(config-controller)#t1t1-number channel-group channel-number timeslots range [speed {56 | 64}]
- **4.** Router(config-controller)# t1 t1-number framing {esf | sf [hdlc-idle {0x7e | 0xff}] [mode {j1}]}
- **5.** Router(config-controller)# t1 channel-number clock source {internal | line}
- **6.** Configure the serial interfaces.

#### **DETAILED STEPS**

|        | Command or Action                                                                                      | Purpose                                                                                                    |
|--------|----------------------------------------------------------------------------------------------------|----------------------------------------------------------------------------------------------------|
| Step 1 | Router# configure terminal                                                                             | Enters global configuration mode.                                                                                                    |
| Step 2 | Router(config)# controller t3 slot/subslot/port                                                        | Selects the controller to configure and enters controller configuration mode.                                                                                                    |
| Step 3 | Router(config-controller)# t1 t1-number channel-group channel-number timeslots range [speed {56   64}] | Specifies the T1 channel and time slots to be mapped to each channel.  • t1-number—T1 number from 1 to 28.  • channel-number—Specifies a channel-group mapping (0 to 23) under the designated T1.  • range—List of time slots under the channel group. Time slots assigned to this T1 can be 1–24 or a combination of subranges within 1–24. You can indicate a range using a hyphen, commas, or a combination of both. One time slot equals one DS0.  • speed— (Optional) Specifies the speed of a time slot in kilobits per second. Valid values are 56 and 64. The default speed of 64 kbps is not mentioned in the configuration. |
| Step 4 | Router(config-controller)# t1 t1-number framing {esf   sf [hdlc-idle {0x7e   0xff}] [mode {j1}]}       | (Optional) Specifies the T1 framing type using the framing command.                                                                                                    |
|        | Example:                                                                                               | <ul> <li>• sf—Specifies Super Frame as the T1 frame type.</li> <li>Note</li></ul>                                                                                                    |

|        | Command or Action                                                          | Purpose                                                                                                    |
|--------|----------------------------------------------------------------------------|----------------------------------------------------------------------------------------------------|
|        |                                                                            | • mode j1—(Optional) Specifies the JT-G704 Japanese frame type.                                                                                                    |
| Step 5 | Router(config-controller)#t1 channel-number clock source {internal   line} | <ul> <li>(Optional) Specifies the T1 clock source.</li> <li>• internal—Specifies that the internal clock source is used. This is the default.</li> <li>• line—Specifies that the network clock source is used.</li> </ul>                                                                                                    |
| Step 6 | Configure the serial interfaces.                                           | After a T1 channel is configured, it appears to the Cisco IOS software as a serial interface; therefore, all the configuration commands for a serial interface are available. However, not all commands are applicable to the T1 interface. All encapsulation formats, such as PPP, HDLC, and Frame Relay are applicable to the configured T1. Encapsulation can be set via the serial interface configuration commands.  For detailed interface configuration information, see the Cisco IOS Interface Configuration Guide for your Cisco IOS software release. |

## **Verifying T3 Controller Configuration**

Use the show controllers command to verify the controller configuration:

```
Router# show controller t3 2/0/0
T3 2/0/0 is up.
  Hardware is SPA-2XCT3/DS0
  IO FPGA version: 2.7, HDLC Framer version: 0
  T3/T1 Framer(1) version: 2
  SUBRATE FPGA version: 1.4
 HDLC controller available FIFO buffers 4084
  Applique type is Channelized T3/T1
 No alarms detected.
 MDL transmission is disabled
FEAC code received: No code is being received
 Framing is C-BIT Parity, Line Code is B3ZS, Cablelength is 224
  Clock Source is Internal
  Equipment customer loopback
  Data in current interval (726 seconds elapsed):
     O Line Code Violations, O P-bit Coding Violation
     O C-bit Coding Violation, O P-bit Err Secs
     O P-bit Severely Err Secs, O Severely Err Framing Secs
     O Unavailable Secs, O Line Errored Secs
     O C-bit Errored Secs, O C-bit Severely Errored Secs
     O Severely Errored Line Secs
     O Far-End Errored Secs, O Far-End Severely Errored Secs
     O CP-bit Far-end Unavailable Secs
     O Near-end path failures, O Far-end path failures
     O Far-end code violations, O FERF Defect Secs
     O AIS Defect Secs, O LOS Defect Secs
  Data in Interval 1:
     2 Line Code Violations, 6 P-bit Coding Violation
     O C-bit Coding Violation, 1 P-bit Err Secs
     1 P-bit Severely Err Secs, 1 Severely Err Framing Secs
     O Unavailable Secs, 1 Line Errored Secs
```

```
1 C-bit Errored Secs, 1 C-bit Severely Errored Secs
     O Severely Errored Line Secs
     O Far-End Errored Secs, O Far-End Severely Errored Secs
     10 CP-bit Far-end Unavailable Secs
     O Near-end path failures, 1 Far-end path failures
     O Far-end code violations, 10 FERF Defect Secs
     O AIS Defect Secs, O LOS Defect Secs
  Total Data (last 1 15 minute intervals):
     2 Line Code Violations, 6 P-bit Coding Violation,
     O C-bit Coding Violation, 1 P-bit Err Secs,
     1 P-bit Severely Err Secs, 1 Severely Err Framing Secs,
     O Unavailable Secs, 1 Line Errored Secs,
     1 C-bit Errored Secs, 1 C-bit Severely Errored Secs
     O Severely Errored Line Secs
     O Far-End Errored Secs, O Far-End Severely Errored Secs
     10 CP-bit Far-end Unavailable Secs
     O Near-end path failures, 1 Far-end path failures
     O Far-end code violations, 10 FERF Defect Secs
    O AIS Defect Secs, O LOS Defect Secs
T1 1 is down
  timeslots: 1-24
  FDL per AT&T 54016 spec.
 Transmitter is sending LOF Indication.
 Receiver is getting AIS.
  Framing is ESF, Clock Source is Internal
  Data in current interval (734 seconds elapsed):
    O Line Code Violations, O Path Code Violations
     O Slip Secs, O Fr Loss Secs, O Line Err Secs, O Degraded Mins
     O Errored Secs, O Bursty Err Secs, O Severely Err Secs
     733 Unavail Secs, 0 Stuffed Secs
    367 Near-end path failures, 0 Far-end path failures, 0 SEF/AIS Secs
  Data in Interval 1:
     O Line Code Violations, O Path Code Violations
     O Slip Secs, O Fr Loss Secs, O Line Err Secs, O Degraded Mins
     O Errored Secs, O Bursty Err Secs, O Severely Err Secs
     706 Unavail Secs, 0 Stuffed Secs
     353 Near-end path failures, 0 Far-end path failures, 0 SEF/AIS Secs
  Total Data (last 1 15 minute intervals):
     O Line Code Violations, O Path Code Violations,
     O Slip Secs, O Fr Loss Secs, O Line Err Secs, O Degraded Mins,
     O Errored Secs, O Bursty Err Secs, O Severely Err Secs
    706 Unavail Secs, 0 Stuffed Secs
    353 Near-end path failures, 0 Far-end path failures, 0 SEF/AIS Secs
T1 2
    Not configured.
```

## **Verifying Interface Configuration**

Use the show interface serial command to verify the interface configuration. The following example shows the output for the serial interface for an unchannelized T3:

```
Router# show interface serial3/0/0
Serial3/0/0 is down, line protocol is down
Hardware is SPA-4XCT3/DS0
MTU 4470 bytes, BW 44210 Kbit, DLY 200 usec,
    reliability 255/255, txload 1/255, rxload 1/255
Encapsulation HDLC, crc 16, loopback not set
Keepalive set (10 sec)
Last input never, output never, output hang never
Last clearing of "show interface" counters never
Input queue: 0/75/0/0 (size/max/drops/flushes); Total output drops: 0
Queueing strategy: fifo
Output queue: 0/40 (size/max)
```

```
5 minute input rate 0 bits/sec, 0 packets/sec
5 minute output rate 0 bits/sec, 0 packets/sec
0 packets input, 0 bytes, 0 no buffer
Received 0 broadcasts (0 IP multicast)
0 runts, 0 giants, 0 throttles
0 parity
0 input errors, 0 CRC, 0 frame, 0 overrun, 0 ignored, 0 abort
0 packets output, 0 bytes, 0 underruns
0 output errors, 0 applique, 2 interface resets
0 output buffer failures, 0 output buffers swapped out
1 carrier transitions alarm present
DSU mode 0, bandwidth 44210 Kbit, scramble 0, VC 0
```

The following example shows the output for a serial interface for the first T1 on a channelized T3:

```
Router# show interface serial2/0/1/1:0
serial2/0/1/1:0 is administratively down, line protocol is down
  Hardware is SPA-4XCT3/DS0
  MTU 1500 bytes, BW 832 Kbit, DLY 20000 usec,
    reliability 255/255, txload 1/255, rxload 1/255
  Encapsulation HDLC, crc 16, loopback not set
  Keepalive set (10 sec)
  Last input never, output never, output hang never
  Last clearing of "show interface" counters never
  Input queue: 0/75/0/0 (size/max/drops/flushes); Total output drops: 0
  Queueing strategy: fifo
  Output queue: 0/40 (size/max)
  5 minute input rate 0 bits/sec, 0 packets/sec
  5 minute output rate 0 bits/sec, 0 packets/sec
     O packets input, O bytes, O no buffer
     Received 0 broadcasts (0 IP multicast)
     0 runts, 0 giants, 0 throttles
     0 input errors, 0 CRC, 0 frame, 0 overrun, 0 ignored, 0 abort
     O packets output, O bytes, O underruns
     0 output errors, 0 collisions, 1 interface resets
     O output buffer failures, O output buffers swapped out
     O carrier transitions alarm present
  VC 1: timeslot(s): 2-14, Transmitter delay 0, non-inverted data
```

# **Specifying the Interface Address on a SPA**

SPA interface ports begin numbering with "0" from left to right. Single-port SPAs use only the port number 0. To configure or monitor SPA interfaces, you need to specify the physical location of the SIP, SPA, and interface in the CLI. The interface address format is *slot/subslot/port*, where:

- slot—Specifies the chassis slot number in the Cisco ASR 1000 Series Router where the SIP is installed.
- *subslot*—Specifies the secondary slot of the SIP where the SPA is installed.
- port—Specifies the number of the individual interface port on a SPA.

The following example shows how to specify the first interface (0) on a SPA installed in the first subslot of a SIP (0) installed in chassis slot 2:

```
Router(config) # interface serial 2/0/0
```

This command shows a serial SPA as a representative example, however the same *slot/subslot/port* format is similarly used for other SPAs (such as ATM and POS) and other non-channelized SPAs.

For the 4-Port Channelized T3 SPA, the interface address format is *slot/subslot/port/t1-number:channel-group*, where:

- t1-number—Specifies the logical T1 number in channelized mode.
- **channel-group**—Specifies the logical channel group assigned to the time slots within the T1 link.

For more information about identifying slots and subslots, see the "Identifying Slots and Subslots for the SIPs and SPAs" section in the *Configuring the SIP* chapter.

# **Optional Configurations**

There are several standard, but optional, configurations that might be necessary to complete the configuration of your serial SPA.

## **Configuring Data Service Unit Mode**

Configure the SPA to connect with customer premises Data Service Units (DSUs) by setting the DSU mode. Subrating a T3 or E3 interface reduces the peak access rate by limiting the data transfer rate. To configure the DSU mode, use the following commands:

#### **SUMMARY STEPS**

- 1. Router# configure terminal
- **2.** Router(config)# interface serial slot/subslot/port
- **3.** Router(config-if)# **dsu mode** {0 | 1 | 2 | 3 | 4}
- **4.** Router(config-if)# **dsu bandwidth** kbps

#### **DETAILED STEPS**

|        | Command or Action                                      | Purpose                                                                                                    |
|--------|--------------------------------------------------------|----------------------------------------------------------------------------------------------------|
| Step 1 | Router# configure terminal                             | Enters global configuration mode.                                                                                                    |
| Step 2 | Router(config)# interface serial slot/subslot/port     | Selects the interface to configure and enters interface configuration mode.                                                                                                    |
| Step 3 | Router(config-if)# <b>dsu mode</b> {0   1   2   3   4} | Specifies the interoperability mode used by the T3 controller.                                                                                                    |
|        |                                                        | <ul> <li>O—Connects a T3 controller to another T3 controller or to a Digital Link DSU. Bandwidth range is from 300 to 44210 kbps. This is the default.</li> <li>1—Connects a T3 controller to a Kentrox DSU. Bandwidth range is from 1500 to 35000, or 44210 kbps.</li> </ul> |
|        |                                                        | Note If the bandwidth is set between 35000 and 44210 kbps, an error message is displayed.                                                                                                    |
|        |                                                        | <ul> <li>2—Connects a T3 controller to a Larscom DSU.<br/>Bandwidth range is from 3100 to 44210 kbps.</li> <li>3—Connects a T3 controller to an Adtran T3SU 300.<br/>Bandwidth range is from 75 to 44210 kbps.</li> </ul>                                                     |

|        | Command or Action                     | Purpose                                                                                             |
|--------|---------------------------------------|----------------------------------------------------------------------------------------------------|
|        |                                       | • 4—Connects a T3 controller to a Verilink HDM 2182.<br>Bandwidth range is from 1500 to 44210 kbps. |
| Step 4 | Router(config-if)# dsu bandwidth kbps | Specifies the maximum allowable bandwidth.  • kbps—Bandwidth range is from 1 to 44210 kbps.         |

#### **Verifying DSU Mode**

Use the show controllers serial command to display the DSU mode of the controller:

```
Router# show controllers serial
Serial2/1/0 -
   Framing is c-bit, Clock Source is Internal
   Bandwidth limit is 44210, DSU mode 0, Cable length is 10
   rx FEBE since last clear counter 0, since reset 0
   Data in current interval (0 seconds elapsed):
    O Line Code Violations, O P-bit Coding Violation
     0 C-bit Coding Violation
     O P-bit Err Secs, O P-bit Sev Err Secs
     O Sev Err Framing Secs, O Unavailable Secs
     O Line Errored Secs, O C-bit Errored Secs, O C-bit Sev Err Secs
     O Severely Errored Line Secs
     O Far-End Errored Secs, O Far-End Severely Errored Secs
     O CP-bit Far-end Unavailable Secs
     O Near-end path failures, O Far-end path failures
     O Far-end code violations, O FERF Defect Secs
     O AIS Defect Secs, O LOS Defect Secs
Transmitter is sending AIS.
```

## **Configuring Maintenance Data Link**

MDL messages are used to communicate identification information between local and remote ports. The type of information included in MDL messages includes the equipment identification code (EIC), location identification code (LIC), frame identification code (FIC), unit, Path Facility Identification (PFI), port number, and Generator Identification numbers.

To configure Maintenance Data Link (MDL), use the following commands:

| Command                                         | Purpose                                                                       |
|-------------------------------------------------|-------------------------------------------------------------------------------|
| Router# configure terminal                      | Enters global configuration mode.                                             |
| Router(config)# controller t3 slot/subslot/port | Selects the controller to configure and enters controller configuration mode. |

| Command                                                                                                    | Purpose                                                                                                    |
|----------------------------------------------------------------------------------------------------|----------------------------------------------------------------------------------------------------|
| Router(config-controller)# mdl [string {eic   fic   generator   lic   pfi   port   unit} string}]   [transmit {idle-signal   path   test-signal}] | <ul> <li>string eic—Specifies the Equipment Identification Code; can be up to 10 characters.</li> <li>string fic—Specifies the Frame Identification Code; can be up to 10 characters.</li> <li>string generator—Specifies the Generator number string sent in the MDL Test Signal message; can be up to 38 characters.</li> <li>string lic—Specifies the Location Identification Code; can be up to 11 characters.</li> <li>string pfi—Specifies the Path Facility Identification Code sent in the MDL Path message; can be up to 38 characters.</li> <li>string port—Specifies the port number string sent in the MDL Idle Signal message; can be up to 38 characters.</li> <li>string unit—Specifies the Unit Identification Code.</li> <li>string—Specifies the length of the Unit Identification Code, up to 6 characters.</li> <li>transmit idle-signal—Enables MDL Idle-Signal message transmission.</li> <li>transmit path—Enables MDL Path message transmission.</li> <li>transmit test-signal—Enables MDL Test-Signal message transmission.</li> </ul> |

## **Verifying MDL**

Use the show controllers t3 command to display the MDL settings:

```
Router# show controllers t3 3/0/0
T3 3/0/0 is down. Hardware is 2 ports CT3 SPA
 ATLAS FPGA version: 0, FREEDM336 version: 0
  TEMUX84(1) version: 0, TEMUX84(1) version: 0
  SUBRATE FPGA version: 0
  Applique type is Subrate T3
  Receiver has loss of signal.
  MDL transmission is enabled
    EIC: new, LIC: US, FIC: 23, UNIT: myunit
     Path FI: test pfi
     Idle Signal PORT NO: New-port
     Test Signal GEN NO: test-message
  FEAC code received: No code is being received
  Framing is C-BIT Parity, Line Code is B3ZS, Clock Source is Line
  Equipment customer loopback
  Data in current interval (869 seconds elapsed):
     O Line Code Violations, O P-bit Coding Violation
     O C-bit Coding Violation, O P-bit Err Secs
     O P-bit Severely Err Secs, O Severely Err Framing Secs
     869 Unavailable Secs, 0 Line Errored Secs
     O C-bit Errored Secs, O C-bit Severely Errored Secs
     O Severely Errored Line Secs
     0 Far-End Errored Secs, 0 Far-End Severely Errored Secs
     869 CP-bit Far-end Unavailable Secs
     O Near-end path failures, O Far-end path failures
     O Far-end code violations, O FERF Defect Secs
     O AIS Defect Secs, 870 LOS Defect Secs
```

## **Configuring Encapsulation**

When traffic crosses a WAN link, the connection needs a Layer 2 protocol to encapsulate traffic. To set the encapsulation method, use the following commands:

| Command                                                                                                    | Purpose                                                                                                    |
|----------------------------------------------------------------------------------------------------|----------------------------------------------------------------------------------------------------|
| Router# configure terminal                                                                                                    | Enters global configuration mode.                                                                                                    |
| Channelized  Router(config)# interface serial slot/subslot/port/t1-number:channel-group  Unchannelized  Router(config)# interface serial slot/subslot/port | Selects the interface to configure and enters interface configuration mode.  • Channelized: slot/subslot/port/t1-number:channel-group—Specifies the location of the interface. See also the Specifying the Interface Address on a SPA, on page 6.  • Unchannelized:                                                                                                    |
|                                                                                                    | slot/subslot/port—Specifies the location of the interface. See also the Specifying the Interface Address on a SPA, on page 6.                                                                                                    |
| Router(config-if)# encapsulation encapsulation-type {hdlc   ppp   frame-relay}                                                                             | Sets the encapsulation type on the interface:  • hdlc—High-Level Data Link Control (HDLC) protocol for serial interface. This encapsulation method provides the synchronous framing and error detection functions of HDLC without windowing or retransmission. This is the default for synchronous serial interfaces.  • ppp—Point-to-Point Protocol (PPP) (for serial interface).  • frame-relay—Frame Relay (for serial interface). |

#### **Verifying Encapsulation**

Use the show interfaces serial command to display the encapsulation method:

```
Router# show interfaces serial2/0/0
Serial3/0/0 is down, line protocol is down
 Hardware is SPA-2XCT3/DS0
 MTU 4470 bytes, BW 44210 Kbit, DLY 200 usec,
    reliability 255/255, txload 1/255, rxload 1/255
  Encapsulation HDLC, crc 16, loopback not set
  Keepalive set (10 sec)
  Last input never, output never, output hang never
  Last clearing of "show interface" counters never
  Input queue: 0/75/0/0 (size/max/drops/flushes); Total output drops: 0
  Queueing strategy: fifo
  Output queue: 0/40 (size/max)
  5 minute input rate 0 bits/sec, 0 packets/sec
  5 minute output rate 0 bits/sec, 0 packets/sec
     0 packets input, 0 bytes, 0 no buffer
    Received 0 broadcasts (0 IP multicast)
     0 runts, 0 giants, 0 throttles 0 parity
     0 input errors, 0 CRC, 0 frame, 0 overrun, 0 ignored, 0 abort
     0 packets output, 0 bytes, 0 underruns
     O output errors, O applique, 2 interface resets
     O output buffer failures, O output buffers swapped out
```

```
1 carrier transitions alarm present DSU mode 0, bandwidth 44210 Kbit, scramble 0, VC 0 \,
```

## **Configuring T3 Framing**

To set the T3 framing type, use the following commands:

| Command                                            | Purpose                                                                                                    |
|----------------------------------------------------|----------------------------------------------------------------------------------------------------|
| Router# configure terminal                         | Enters global configuration mode.                                                                                                    |
| Router(config)# interface serial slot/subslot/port | Selects the interface to configure and enters interface configuration mode.                                                                                     |
| Router(config-if)# framing {c-bit   m13}           | Specifies the framing type in unchannelized mode.  • c-bit—Specifies C-bit parity framing. This is the default.  • m13—Specifies DS3 Framing M13 (same as M23). |

#### **Verifying Framing**

Use the show controller command to display the framing type:

```
Router# show controller t3 3/0/0
T3 3/0/0 is down. Hardware is 2 ports CT3 SPA
  ATLAS FPGA version: 0, FREEDM336 version: 0
  TEMUX84(1) version: 0, TEMUX84(1) version: 0
  SUBRATE FPGA version: 0
  Applique type is Subrate T3
  Receiver has loss of signal.
  Framing is M13, Line Code is B3ZS, Clock Source is Line
  Equipment customer loopback
  Data in current interval (656 seconds elapsed):
     {\tt O} Line Code Violations, {\tt O} P-bit Coding Violation
     O C-bit Coding Violation, O P-bit Err Secs
     O P-bit Severely Err Secs, O Severely Err Framing Secs
     666 Unavailable Secs, O Line Errored Secs
     O C-bit Errored Secs, O C-bit Severely Errored Secs
     O Severely Errored Line Secs
     O Far-End Errored Secs, O Far-End Severely Errored Secs
     O CP-bit Far-end Unavailable Secs
     O Near-end path failures, O Far-end path failures
     O Far-end code violations, O FERF Defect Secs
     O AIS Defect Secs, 666 LOS Defect Secs
```

## **Configuring FDL**

Facility Data Link (FDL) is a far-end performance reporting tool. In ANSI mode, you can enable one-second transmissions of performance reports on both ends of the T1 connection. To configure FDL, use the following commands:

| Command                                         | Purpose                                                                      |
|-------------------------------------------------|------------------------------------------------------------------------------|
| Router# configure terminal                      | Enters global configuration mode.                                            |
| Router(config)# controller t3 slot/subslot/port | Selects the controller to configure and enters interface configuration mode. |

| Command                                         | Purpose                                                                                                    |
|-------------------------------------------------|----------------------------------------------------------------------------------------------------|
| Router(config-controller)# t1 number fdl {ansi} | (Optional) Enables FDL.  • number—Specifies the T1 channel number.  • ansi—Specifies the FDL bit per the ANSI T1.403 specification. |

#### Verifying FDL

Use the show controller command to display the FDL setting:

```
Router# show controller t3 3/0/1/1
T3 3/0/1 is down. Hardware is 2 ports CT3 SPA
  ATLAS FPGA version: 0, FREEDM336 version: 0
  TEMUX84(1) version: 0, TEMUX84(1) version: 0
  SUBRATE FPGA version: 0
  Applique type is Channelized T3
  Receiver has loss of signal.
  Framing is M23, Line Code is B3ZS, Clock Source is Internal
  Equipment customer loopback
  Data in current interval (456 seconds elapsed):
     O Line Code Violations, O P-bit Coding Violation
     O C-bit Coding Violation, O P-bit Err Secs
     O P-bit Severely Err Secs, O Severely Err Framing Secs
     456 Unavailable Secs, O Line Errored Secs
     O C-bit Errored Secs, O C-bit Severely Errored Secs
     O Severely Errored Line Secs
     O Far-End Errored Secs, O Far-End Severely Errored Secs
     O CP-bit Far-end Unavailable Secs
     O Near-end path failures, O Far-end path failures
     O Far-end code violations, O FERF Defect Secs
     O AIS Defect Secs, 456 LOS Defect Secs
T1 1 is down
  timeslots: 2-14
  FDL per ANSI T1.403 and AT&T 54016 spec.
  Configured for FDL remotely line looped (bell)
  Transmitter is sending LOF Indication.
  Receiver is getting AIS.
  Framing is ESF, Clock Source is Line
  BERT running on timeslots 2,3,4,5,6,7,8,9,10,11,12,13,14,
  BERT test result (running)
     Test Pattern : All 1's, Status : Not Sync, Sync Detected : 0
     Interval : 2 minute(s), Time Remain : 2 minute(s)
     Bit Errors (since BERT started): 0 bits,
     Bits Received (since BERT started): 0 Kbits
     Bit Errors (since last sync): 0 bits
     Bits Received (since last sync): 0 Kbits
  Data in current interval (703 seconds elapsed):
     O Line Code Violations, O Path Code Violations
     O Slip Secs, O Fr Loss Secs, O Line Err Secs, O Degraded Mins
     O Errored Secs, O Bursty Err Secs, O Severely Err Secs
     713 Unavail Secs, 0 Stuffed Secs
     357 Near-end path failures, 0 Far-end path failures, 0 SEF/AIS Secs
```

## **Configuring Scramble**

T3 scrambling is used to assist clock recovery on the receiving end. Scrambling is designed to randomize the pattern of 1s and 0s carried in the physical layer frame. Randomizing the digital bits can prevent continuous,

nonvariable bit patterns—in other words, long strings of all 1s or all 0s. Several physical layer protocols rely on transitions between 1s and 0s to maintain clocking.

Scrambling can prevent some bit patterns from being mistakenly interpreted as alarms by switches placed between the Data Service Units (DSUs).

To configure scrambling, use the following commands:

| Command                                            | Purpose                                                                             |
|----------------------------------------------------|-------------------------------------------------------------------------------------|
| Router# configure terminal                         | Enters global configuration mode.                                                   |
| Router(config)# interface serial slot/subslot/port | Selects the interface to configure and enters interface configuration mode.         |
| Router(config-if)# scramble [0   1]                | Enables scrambling. Scrambling is disabled by default.  • 1—Enabled.  • 0—Disabled. |

### **Verifying Scramble Configuration**

Use the show interface serial command to display the scramble setting:

```
Router# show interface serial3/0/0
Serial3/0/0 is down, line protocol is down
  Hardware is SPA-2XCT3/DS0
 MTU 4470 bytes, BW 44210 Kbit, DLY 200 usec,
     reliability 255/255, txload 1/255, rxload 1/255
  Encapsulation HDLC, crc 16, loopback not set
  Keepalive set (10 sec)
  Last input never, output never, output hang never
  Last clearing of "show interface" counters never
  Input queue: 0/75/0/0 (size/max/drops/flushes); Total output drops: 0
  Queueing strategy: fifo
  Output queue: 0/40 (size/max)
  5 minute input rate 0 bits/sec, 0 packets/sec
  5 minute output rate 0 bits/sec, 0 packets/sec
     O packets input, O bytes, O no buffer
     Received 0 broadcasts (0 IP multicast)
     0 runts, 0 giants, 0 throttles
              0 parity
     0 input errors, 0 CRC, 0 frame, 0 overrun, 0 ignored, 0 abort
     O packets output, O bytes, O underruns
     {\tt 0} output errors, {\tt 0} applique, {\tt 4} interface resets
     O output buffer failures, O output buffers swapped out
     1 carrier transitions alarm present
  DSU mode 0, bandwidth 44210 Kbit, scramble 1, VC 0
```

# **Saving the Configuration**

To save your running configuration to nonvolatile random-access memory (NVRAM), use the following command in privileged EXEC configuration mode:

| Command                                    | Purpose                                |
|--------------------------------------------|----------------------------------------|
| Router# copy running-config startup-config | Writes the new configuration to NVRAM. |

For information about managing your system images and configuration files, refer to the Cisco IOS Configuration Fundamentals Configuration Guide and Cisco IOS Configuration Fundamentals Command Reference publications that corresponds to your Cisco IOS software release.

# **Verifying the Interface Configuration**

Besides using the **show running-configuration** command to display your Cisco ASR 1000 Series Routers configuration settings, you can use the **show interfaces serial** and the **show controllers serial** commands to get detailed information on a per-port basis for your 2-Port and 4-Port Channelized T3 SPA.

# **Verifying Per-Port Interface Status**

To find detailed interface information on a per-port basis for the 2-Port and 4-Port Channelized T3 SPA, use the **show interfaces serial** command.

The following example provides sample output for the serial interface on an unchannelized T3:

```
Router# show interfaces serial3/0/0
Serial3/0/0 is down, line protocol is down
  Hardware is SPA-2XCT3/DS0
  MTU 4470 bytes, BW 44210 Kbit, DLY 200 usec,
    reliability 255/255, txload 1/255, rxload 1/255
  Encapsulation HDLC, crc 16, loopback not set
  Keepalive set (10 sec)
  Last input never, output never, output hang never
  Last clearing of "show interface" counters never
  Input queue: 0/75/0/0 (size/max/drops/flushes); Total output drops: 0
  Queueing strategy: fifo
  Output queue: 0/40 (size/max)
  5 minute input rate 0 bits/sec, 0 packets/sec
  5 minute output rate 0 bits/sec, 0 packets/sec
     0 packets input, 0 bytes, 0 no buffer
     Received () broadcasts (() IP multicast)
     0 runts, 0 giants, 0 throttles 0 parity
     0 input errors, 0 CRC, 0 frame, 0 overrun, 0 ignored, 0 abort
     0 packets output, 0 bytes, 0 underruns
     0 output errors, 0 applique, 4 interface resets
     0 output buffer failures, 0 output buffers swapped out
     1 carrier transitions alarm present
  DSU mode 0, bandwidth 44210 Kbit, scramble 1, VC 0
```

The following example provides sample output for the serial interface on a channelized T3:

```
Router# show interfaces serial2/0/1/1:0
serial2/0/1/1:0 is down, line protocol is down
Hardware is SPA-2XCT3/DS0
MTU 1500 bytes, BW 832 Kbit, DLY 20000 usec,
    reliability 255/255, txload 1/255, rxload 1/255
Encapsulation HDLC, crc 16, loopback not set
Keepalive set (10 sec)
Last input never, output never, output hang never
Last clearing of "show interface" counters never
Input queue: 0/75/0/0 (size/max/drops/flushes); Total output drops: 0
Queueing strategy: fifo
Output queue: 0/40 (size/max)
5 minute input rate 0 bits/sec, 0 packets/sec
5 minute output rate 0 bits/sec, 0 packets/sec
```

```
0 packets input, 0 bytes, 0 no buffer
Received 0 broadcasts (0 IP multicast)
0 runts, 0 giants, 0 throttles
0 input errors, 0 CRC, 0 frame, 0 overrun, 0 ignored, 0 abort
0 packets output, 0 bytes, 0 underruns
0 output errors, 0 collisions, 2 interface resets
0 output buffer failures, 0 output buffers swapped out
0 carrier transitions alarm present
VC 1: timeslot(s): 2-14, Transmitter delay 0, non-inverted data
```

To find detailed status and statistical information on a per-port basis for the 2-Port and 4-Port Channelized T3 SPA, use the **show controllers serial** command:

```
Router# show controllers serial 0/2/0
Serial0/2/0 - (SPA-4XT3/E3) is up
  Current mode is T3
Framing is c-bit, Clock Source is Line
  Bandwidth limit is 44210, DSU mode 0, Cable length is 10 feet
   rx FEBE since last clear counter 0, since reset 0
   Data in current interval (30 seconds elapsed):
    1 Line Code Violations, 0 P-bit Coding Violation
    0 C-bit Coding Violation
    O P-bit Err Secs, O P-bit Sev Err Secs
    O Sev Err Framing Secs, 1 Unavailable Secs
     1 Line Errored Secs, 0 C-bit Errored Secs, 0 C-bit Sev Err Secs
    O Severely Errored Line Secs
    O Far-End Errored Secs, O Far-End Severely Errored Secs
    10 CP-bit Far-end Unavailable Secs
    O Near-end path failures, O Far-end path failures
    O Far-end code violations, 10 FERF Defect Secs
    O AIS Defect Secs, O LOS Defect Secs
  No alarms detected.
  No FEAC code is being received
  MDL transmission is disabled
```

# **Configuration Examples**

This section includes the following configuration examples:

## **DSU Configuration Example**

The following example sets the DSU mode on interface port 0 on slot 4, subslot 1:

```
! Specify the interface and enter interface configuration mode. !

Router(config-int) # interface t3 4/1/0
!
!Specifies the interoperability mode used by the T3 interface. !

Router(config-int) # dsu mode 2
!
!Specifies the maximum allowable bandwidth.
Router(config-int) # dsu bandwidth 23000
```

## **MDL Configuration Example**

The following example configures the MDL strings on controller port 0 on slot 4, subslot 1:

```
! Enter controller configuration mode.
!
Router(config) # controller t3 4/1/0
!
! Specify the mdl strings.
!
Router(config-controller) # mdl string eic beic
Router(config-controller) # mdl string lic beic
Router(config-controller) # mdl string fic bfix
Router(config-controller) # mdl string unit bunit
Router(config-controller) # mdl string pfi bpfi
Router(config-controller) # mdl string port bport
Router(config-controller) # mdl string generator bgen
Router(config-controller) # mdl transmit path
Router(config-controller) # mdl transmit idle-signal
Router(config-controller) # mdl transmit test-signal
```

# **Encapsulation Configuration Example**

The following example configures encapsulation on a channelized T1 interface:

```
! Specify the interface to configure and enter interface configuration mode.
!
Router(config) # interface serial 4/1/1:0
!
! Specify the encapsulation method.
!
Router(config-if) # encapsulation ppp
```

The following example configures encapsulation and framing on a unchannelized T3 interface:

```
! Specify the interface to configure and enter interface configuration mode. !

Router(config) # interface serial 4/1/1
!
! Specify the encapsulation method.
!

Router(config-if) # encapsulation ppp
```

## Framing in Unchannelized Mode Configuration Example

The following example configures framing on an unchannelized T3 interface:

```
! Specify the interface to configure and enter interface configuration mode. !
Router(config) # interface serial 4/1/1
!
! Specify the framing type.
!
Router(config-if) # framing m13
```

# **Facility Data Link Configuration Example**

The following example configures FDL on a channelized T1 interface:

```
! Specify the controller to configure and enter controller configuration mode. !
Router(config) # controller t3 3/1/0
!
! Specify the T1 controller and set the FDL bit.
!
Router(config-controller) # t1 1 fdl ansi
```

# **Scrambling Configuration Example**

The following example configures scrambling on the T3 interface:

```
! Enter global configuration mode.
!
Router# configure terminal
!
! Specify the interface to configure and enter interface configuration mode.
!
Router(config)# interface serial 4/1/3
!
! Enable scrambling.
!
Router(config-if)# scramble
```

# **Creating a Multilink Bundle Configuration Example**

The following example configures multilink bundle 1 on the T3 interface:

```
! ! Enter global configuration mode.
!
Router# configure terminal
!
! Create a multilink interface and enter interface configuration mode.
!
Router(config)# interface multilink 1
!
! Specify the IP address for the interface.
!
Router(config-if)# ip address 123.1.1.1 255.255.255.0
```

# Assigning a T1 Interface to a Multilink Bundle Configuration Example

The following example assigns a T1 interface to multilink group 1:

```
! ! Enter global configuration mode.
!
Router# configure terminal
!
! Specify the T1 interface and enter interface configuration mode.
!
```

```
Router(config)# interface serial 1/0/1/1:0
!
! Specify PPP encapsulation.
!
Router(config-if)# encapsulation ppp
!
! Specify the multilink bundle the T1 will belong to.
!
Router(config-if)# ppp
multilink group 1
!
```